#### **MID CAROLINA REGION 2011 HIGHLIGHTS**

#### **DELIVERY DATES:**

Tuesday, Jan. 11: High Schools with Names M‐Z: 2‐6 pm Wed., Jan. 12: All Middle Schools and all Middle/High School Combos (7‐12) 2‐6 pm Thurs., Jan. 13: High Schools with Names A‐L: 2‐6 pm

#### **DELIVERY LOCATION: TO BE DETERMINED EXHIBITION LOCATION: TO BE DETERMINED GOLD KEY CEREMONY DATE AND LOCATION: TO BE DETERMINED**

#### **REGIONAL INFORMATION: PLEASE READ CAREFULLY. THESE SUPERSEDE NATIONAL GUIDELINES**

**Regional Affiliate**: The Arts Education Department of Charlotte Mecklenburg Schools

**Area of Service**: Counties of Alleghany, Alexander, Anson, Cabarrus, Caldwell, Catawba, Cleveland, Davie, Gaston, Iredell, Lincoln, Mecklenburg, Rowan, Stanly, Surry, Union, Wilkes, Yadkin

**Regional Instructions/Announcements**: All regional information will be found at [www.cms.k12.nc.us.](http://www.cms.k12.nc.us/) Select Departments; select Arts Education for Art Submissions.

Please read regional information carefully. Regional Guidelines are different from National.

#### **Deadline and Submission**

**Submission Deadline**: All submissions must be received by January 13, 2010.

**Processing Fee**: The Alliance for Young Artists & Writers, the national nonprofit organization that presents The Scholastic Art & Writing Awards, requires standardized process fees of \$5.00 for each individual category submission and \$20.00 for each portfolio submission. Please make checks payable to Charlotte Mecklenburg Schools.

**Fee Waiver**: Any student who currently qualifies under the Federal School Lunch Act for the Free and Reduced Lunch program may request a submission fee waiver. Reduced fees are also available to students for whom fees would be a barrier to participation. A request from the student or the teacher for the submission fee waiver should be submitted on school letterhead and included with the work in place of the submission fee.

**Contact** Cheryl Maney Phone: 980‐343‐0620 Email: [cheryl.maney@cms.k12.nc.us](mailto:cheryl.maney@cms.k12.nc.us)

## **HOW IS A SCHOOL OR TEACHER REGISTERED?**

Teachers should go to **[www.artandwriting.org](http://www.artandwriting.org/)** and register themselves and the school. If teachers have registered in previous years, they will need to remember their password. If it is a new registration for school or teacher, the Alliance must confirm the registration. This will take a few days. If there are questions, use the contact information on the left of the screen to ask questions.

Teachers should also email Cheryl Maney and ask to be placed on the list serve for the Mid Carolina Region. This listserve allows Cheryl to send updates and pertinent information. It is the fastest route of communication.

### **HOW DOES A STUDENT REGISTER?**

- Students should go to **[www.artandwriting.org](http://www.artandwriting.org/)**
- Click on register. Click on student.
- Complete information. If they hit submit and the site does not go on to another page, they did not complete a box. The box will be outlined in red. Note: Demographic boxes must be completed, but you can click on 'No Answer'. You cannot skip those boxes.
- Students will need to know the zip code of their school. A drop down menu is available for registered schools. They should select their school from the drop down menu. PLEASE DO NOT ALLOW THEM TO ENTER THE SCHOOL NAME. It causes problems when students see their school, but think it needs to be titled differently (for example: they see Butler High and they think it should be David Butler High). They attempt to register their school as a different name. These school names have to be manually checked by Alliance staff and it is causing a backlog. If a school needs to be registered, because it is not in the drop down menu, teachers should register the school and themselves first before a student registers.
- Students may stop after registering themselves until they are ready to input the information about their art. They must remember their password.
- Under 12 NO LONGER NEED PAPER FORM. They can completely register online now. The law was changed.

### **WHAT HAPPENS IN CLASS BEFORE REGISTRATION?**

Categories: Teachers must review with students the descriptions of the categories. Teachers and students should determine the category before art is registered. If there is a question, refer first to the descriptions. Then the teacher may contact Cheryl Maney for clarification. Improper placement of art in a category may cause the art to be eliminated from judging.

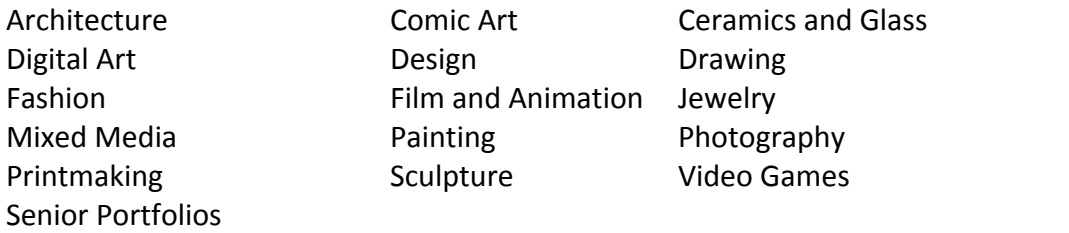

Copyright: Teachers must teach students about copyright, fair use, and plagiarism. **[www.copyrightalliance.org](http://www.copyrightalliance.org/)** is an excellent website with lessons and activities geared for different ages. Students will be required to describe where the inspiration came for the art and complete a checklist for resources.

# **HOW DOES A STUDENT REGISTER THEIR ART?**

Once the art is complete, photographs have been taken and labeled AND the TEACHER has selected the art as one of their 20 allowed submissions, students may register their art. Students log into the site. Click on add work or submit art. Complete the information requested.

### **HOW IS THE ART PREPARED?**

Your region requires you to submit actual, physical artwork for the individual categories and Art and Photography Portfolios. We do not accept shipped art. Complete registration to obtain submission forms. The student, parent/guardian and teacher must sign **three** copies of the submission form for each work.

#### **Two‐Dimensional Artwork**

- Label the back of the work with the student's name, school, city, state and title of work.
- Mount the work on rigid board.
- Spray fixative on pastels and charcoals.
- PHOTOGRAPH the Art before covering!
- (Optional) Cover work with transparent sheets, such as glassine, acetate or cellophane. The glare of these coverings makes judging difficult. Covering is only suggested if you feel the work will be damaged without the covering.
- Use only white or black matting, if matting is necessary. Do NOT submit works in frames with glass.
- Adhere two copies of the signed submission form to the back of the artwork with masking tape. One is securely attached and one is lightly attached.

#### **Three‐Dimensional Artwork**

- Label the bottom of the work with the student's name, school, city, state and title of work.
- PHOTOGRAPH the Art! (One shot must include a ruler )
- Attach two copies of the signed submission form to the artwork "price tag style" with string.
- Jewelry and other small 3‐D art objects should be placed in a larger box.

#### **Film & Animation**

 Create a CD‐ROM or DVD‐ROM with a file that can be played on either Apple QuickTime or Windows Media Player.

### **Video Games**

 See Video Game Category description for special submission instructions. Note that the video game deadline is different from other regional deadlines. Video Games must be received by January 28, 2011.

### **Size Limitations for all Artwork:**

- Two‐dimensional artwork should not exceed 48 inches in any direction and, in general, the largest 2‐D work that is eligible is 36" x 48".
- Three‐dimensional artwork should not exceed 18" x 18" x 36" in dimensions and should not exceed 30 pounds in weight. Individual works that exceed the size limitations may be disqualified.
- Artwork submitted in Art Portfolio and Photography Portfolio categories may exceed these limits as determined by your Regional Affiliate.
- The Alliance for Young Artists & Writers requests that students, teachers and their Regional Affiliates ship National Award‐winning Gold Medal and American Visions Medal artwork to New York City for Exhibition in May – June 2011. If the award-winning artwork exceeds these dimensions, then it may not be exhibited in the National Scholastic Awards Exhibition of 2011.

### **Photographing and Labeling Art**

When completing the submission forms online, students must upload a digital image of the artwork. It is imperative that this digital image be of good quality, free of glares, not in need of cropping and well lit. If the art receives a local gold key, the art will be judged by this photograph at the national level! In addition, this image will represent the art in the Gold Key Ceremony. IMAGES MUST BE NAMED PROPERLY BEFORE UPLOADING.

- **JPG File:** Artwork must be submitted as a JPG file. Print dimensions must be 5" x 7" or larger. Image resolution must be 300 dpi. Students can scan photography at 100% and jewelry.
- **Save File As:** Students must register the titles of artworks during the registration process. Untitled works should have use descriptions of the work instead. If the 2D art requires a detailed image to fully represent the art, add Detail to the end of the file name. ONLY DO THIS IF NECESSARY. Name the files as follows:

LastName FirstInitial Category Title or Part of Title.jpg

Example: Doe J Drawing Self Portrait1.jpg Doe J Drawing Self Portrait2.jpg Maney J Drawing Red Sunset.jpg Maney J Drawing Red Sunset Detail.jpg

 **Photographing and Labeling 3D art:** Four images can be submitted for one 3D art. It is recommended that the first image be just of the art. The second image should include a yardstick to reference size. The third and fourth images can be other views or details. Name the files as follows:

LastName FirstInitial Category Title or Part of Title View.jpg

Example: Doe\_J\_Sculpture\_Chicken A.jpg Doe J Sculpture Chicken B.jpg Doe\_J\_Sculpture\_Chicken C.jpg Doe J Sculpture Chicken D.jpg

## **HOW IS A SENIOR PORTFOLIO PREPARED?**

- 1. A Portfolio consists of:
	- **Submission Forms:** Three copy sets of the online registered forms, signed by the student, parent/guardian and teacher(s).
	- **Artist Statement:** In 300 to 750 words total, answer the following questions:
		- o Why did you select the work you submitted for your Art/Photography Portfolio?
		- o How do you hope people will react when they look at your work?
		- o What role does art play in your life?
	- **Teacher Letter of Recommendation is NOT required this year**
	- **CD‐ROM of the eight portfolio images**
	- **Eight artworks**
- 2. Enclose one copy set of the submission forms, the artist's statement, and CDROM in a 9" x 12" envelope with the student's and teacher's contact information and high school information. Teachers submit this envelope with their paperwork.
	- o **JPG File:** Artwork must be submitted as a JPG file. Print dimensions must be 5" x 7" or larger. Image resolution must be 300 dpi. Students can scan photography and jewelry at 100%
	- o **Save File As:** Students must register the titles of all 8 works during the registration process. Untitled works should have use descriptions of the work instead. Name the jpg files as follows:
	- o LastName\_FirstInitial\_OrderNumber\_Category\_Title or Part of Title.jpg

Example: Smith J 1 Drawing Self Portrait1.jpg Smith J 2 Drawing Self Portrait2.jpg Smith J 3 Drawing Landscape.jpg Smith J 4 Drawing Landscape in Blue.jpg Smith J 5 Drawing Still Life.jpg Smith\_J\_6\_Drawing\_Still Life 2.jpg Smith J 7 Drawing Still Life 3.jpg Smith\_J\_8\_Drawing\_Red Sunset.jpg

- o **Label the CD‐ROM:** With a permanent marker, indicate the student's name, contact information, teacher(s), school information and school contact information on the CD‐ROM and sleeve/envelope.
- 3. Because each artwork is judged individually as well, the other two copies of the submission forms should be attached to the art per the instructions for individual submissions. If one of the artworks in a portfolio has already been submitted as individual art in a previous year, only attach one submission form securely to the piece. Clearly mark that it is NOT FOR INDIVIDUAL JUDGING on the submission form in large dark black lettering.
- 4. Three copies of an inventory sheet listing all 8 submissions, student name, school, and teacher name should be printed. One should go into the portfolio envelope, one should go into the teacher's folder, and one should be securely taped to the outside of the portfolio container.
- 5. Students can only submit one Art Portfolio and/or one Photography Portfolio. CD-ROMS are not returned. Prepare a separate envelope for each portfolio.

### **HOW IS THE ART SUBMITTED?**

- Teachers should ensure each artwork is ready for submission with 2 entry forms attached, art labeled, submission forms complete and signed, and art registered online with a photograph.
- Teachers should bring their students actual art to the designated location on the designated date between 2 pm and 6 pm.
- Teachers will submit a file folder with an inventory of all individual art submissions, an inventory sheet of all the art in each portfolio, copies of the individual submission forms (signed by parents), portfolio envelopes, and a check, cashiers check, or money order for the entry fees. CASH WILL NOT BE ACCEPTED! The fees are \$5 for each individual entry and \$20 for each portfolio. Students may submit up to 20 entries and 5 senior portfolios. If a teacher would like to request submission for more PORTFOLIO entries, they may contact Cheryl Maney by email.

## **WHAT IS THE SCHOLASTICS ART AND WRITING PROCESS?**

- Register students, teachers, and schools
- Submit art
- Art is judged by local artists and professionals
- Art can be awarded a gold key, silver key, or honorable mention.
- Teachers are notified by email of award recipients.
- Space permitting, the gold key and silver key art are exhibited.
- Gold Key and Special Award recipients are invited to the Regional ceremony.
- Art is returned to students.
- Images of Gold Key art is submitted at the national level for further adjudication.
- Students are notified of National awards.
- Selected art awarded a Gold Medal at the national level is shipped to New York City for exhibition.
- National ceremony is in late May/early June.